Automation Technology > Automation Systems > Industrial Automation Systems SIMATIC > PLC > Modular Controller SIMATIC S7 > S7-1200 > CPUs

S7-1200 CPU 12xx -- Setting up and parameterizing hardware -- Initializing and parameterizing modules

- How does startup work in an S7-1200?
- What is the connection between subnet masks and IP addresses with regard to subnetting and supernetting (classless inter domain routing CIDR)?
- How can you prevent data loss of runtime-generated parameters when updating your S7-1200 PLC program?
- How can you share runtime-generated parameters between several S7-1200 PLCs with a KTP Basic Panel?
- $-$  How can you change the IP address of an S7-1200 without using STEP 7 Basic?
- How can you erase the IP address and set your S7-1200 PLC back to factory settings, using the SIMATIC MC memory card (2MB or 24MB)?
- How can you download to a network of several S7-1200 PLCs with the same IP address? - How can you reset the IP address of your S7-1200 PLC using STEP 7 Basic software?
- STEP 7 Basic -- Setting up and parameterizing hardware -- Setting up modules for distributed operation

How can you change the IP address of an S7-1200 without using STEP 7 Basic?

## **Description**

The S7-1200 tool enables you to specify the IP address of one or several S7-1200 CPUs without using the STEP 7 Basic software.

This tool is particularly useful for mass filling; if, for example, you download a project by means of a memory card to multiple CPUs in a network and then have to change the IP address for each CPU.

# Setting the PG/PC interface

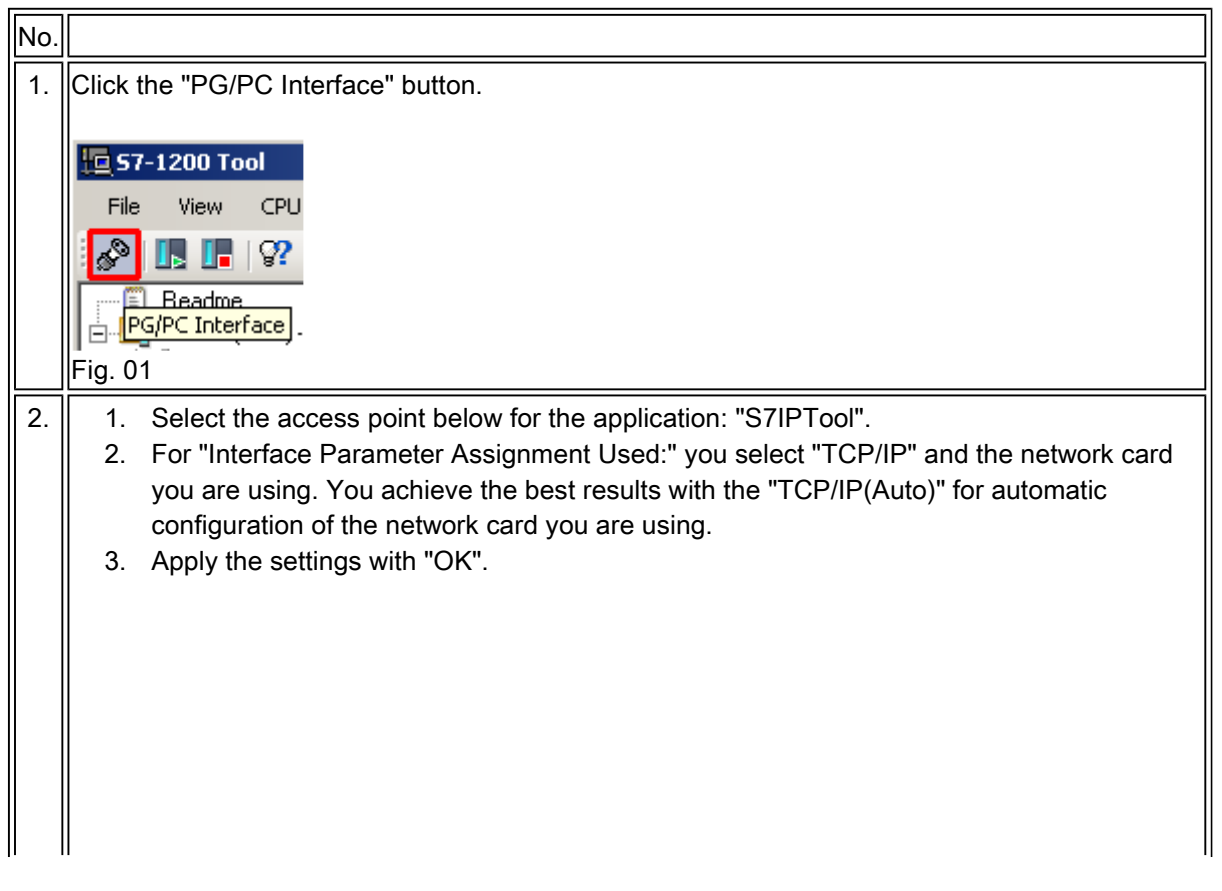

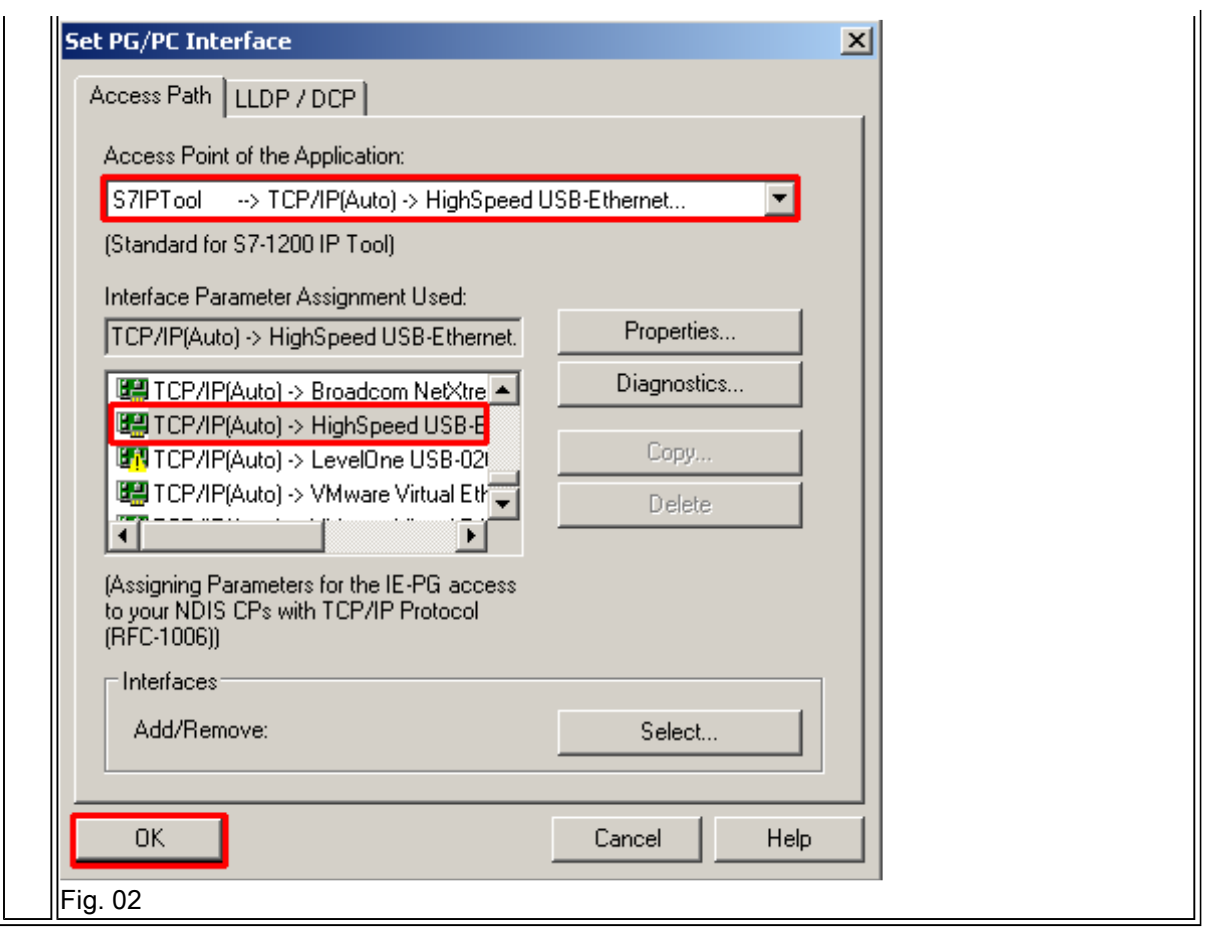

Table 01

# Manual assignment of an IP address for your S7-1200

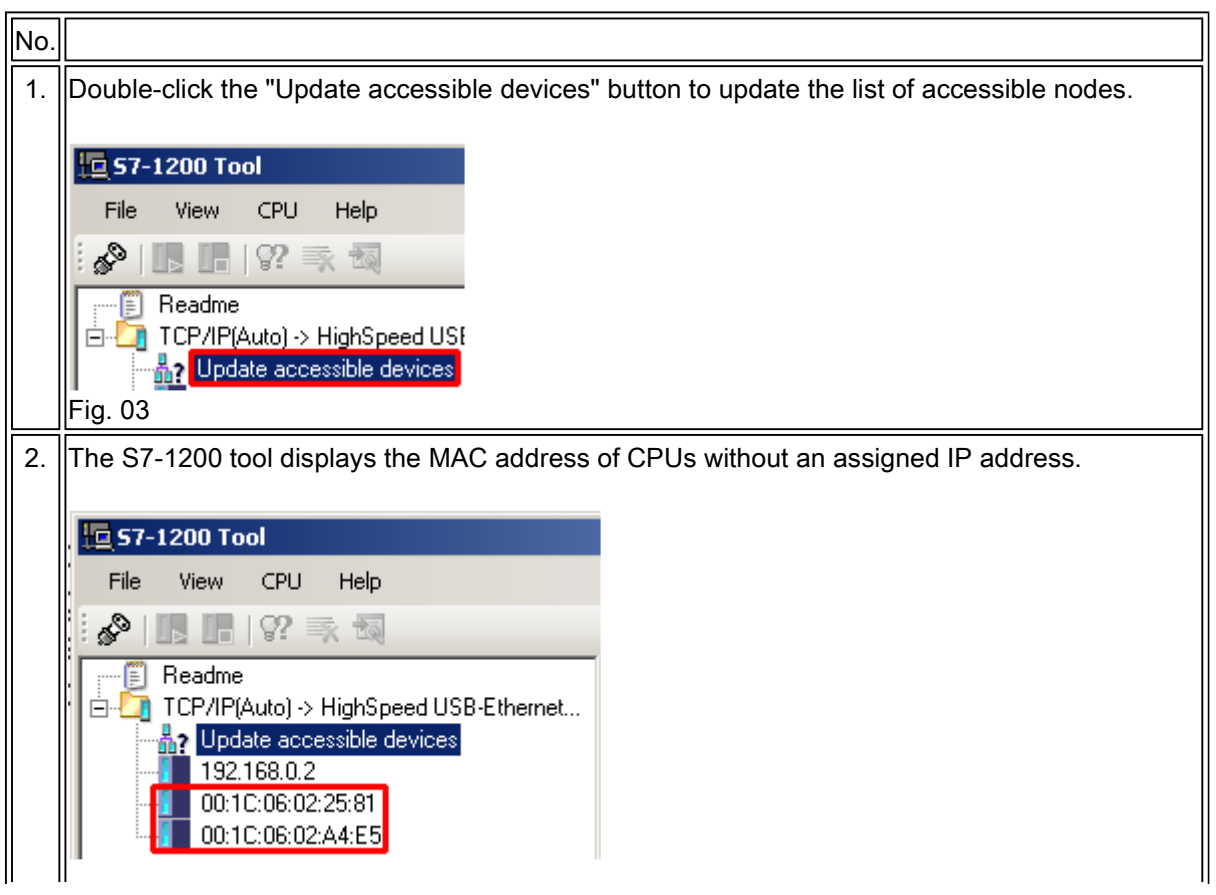

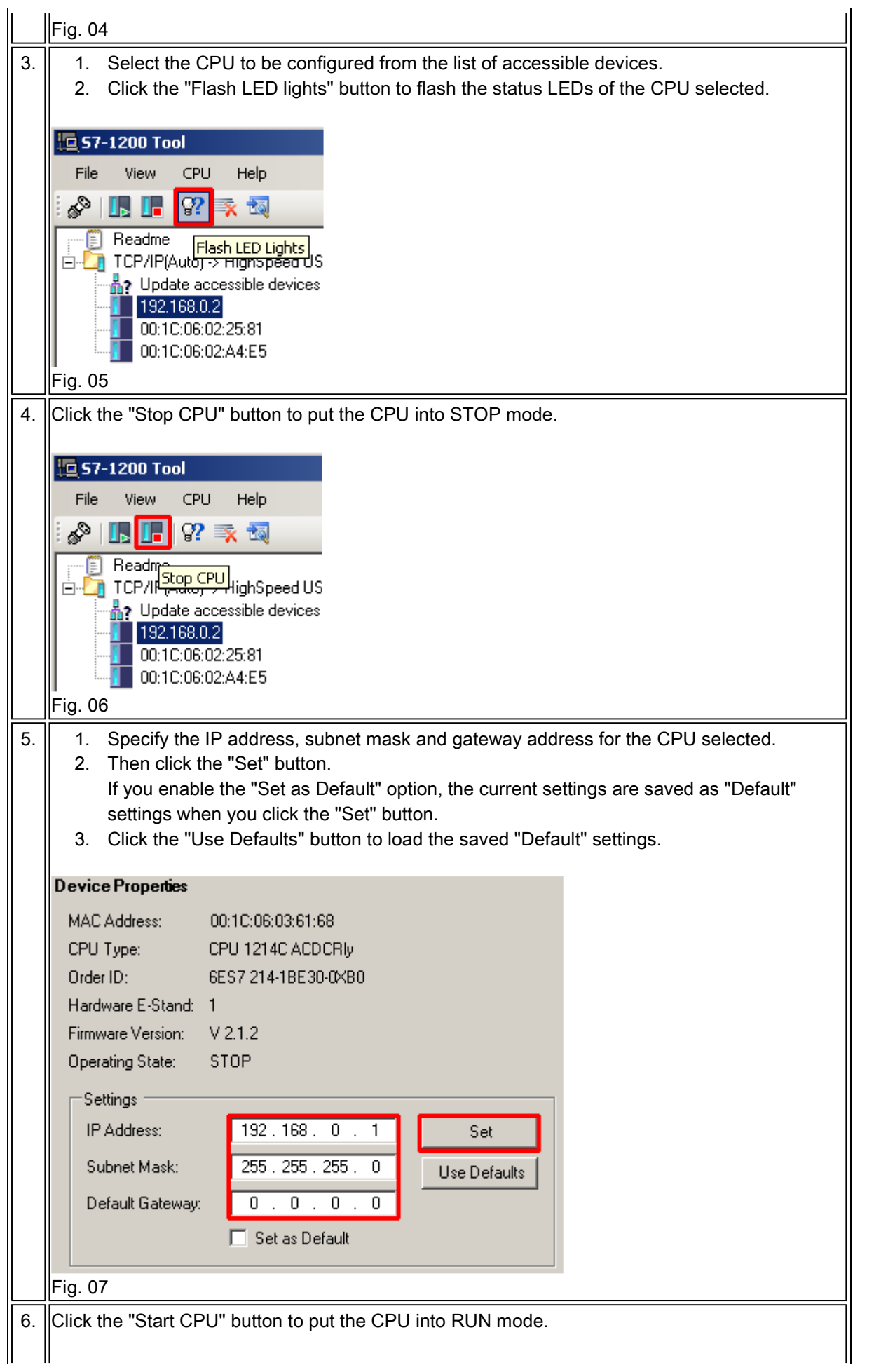

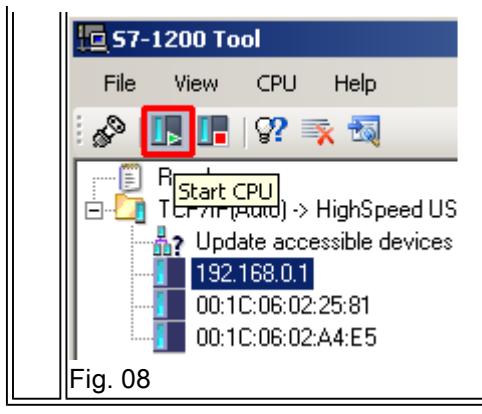

Table 02

# **Network Mapping**

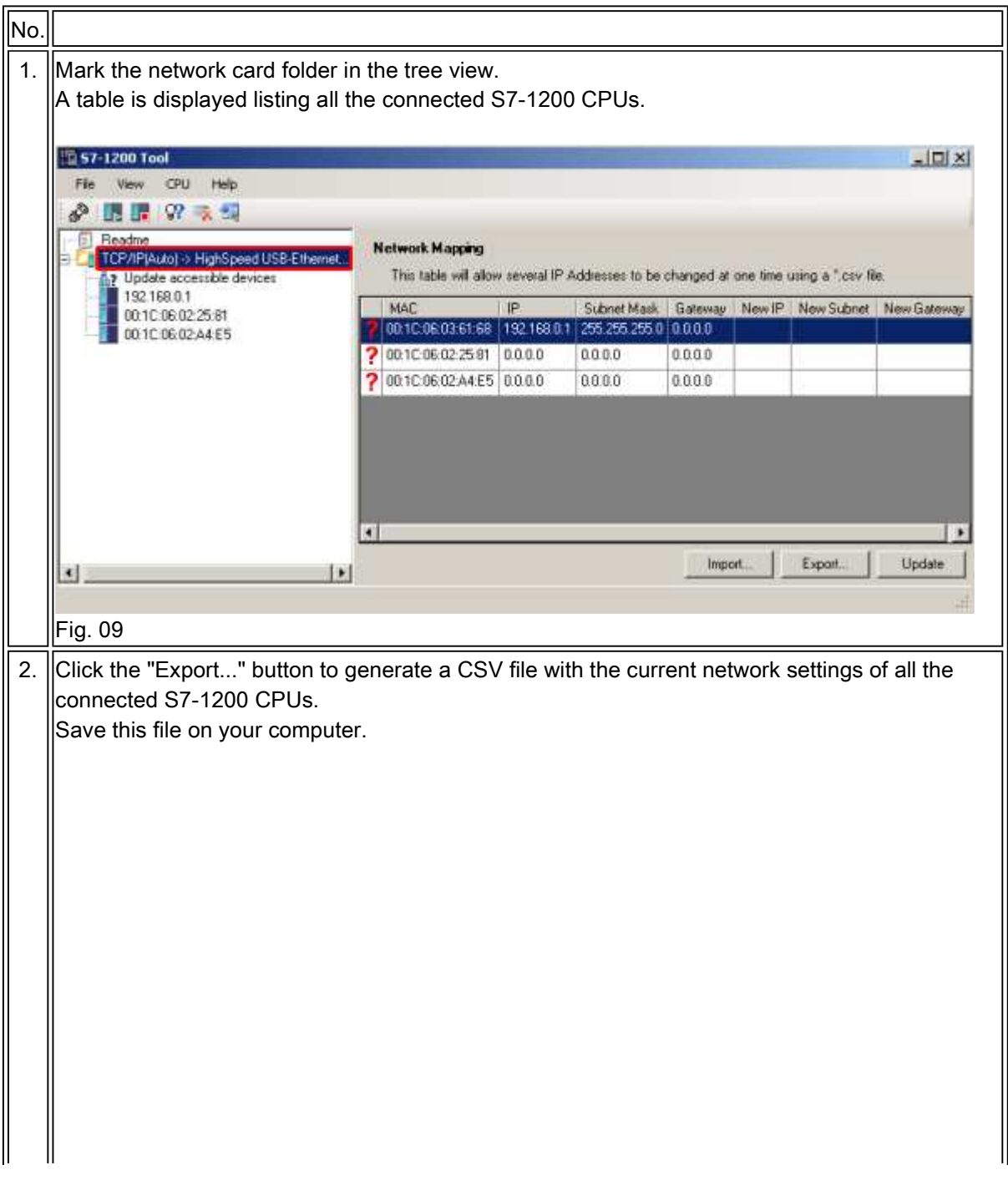

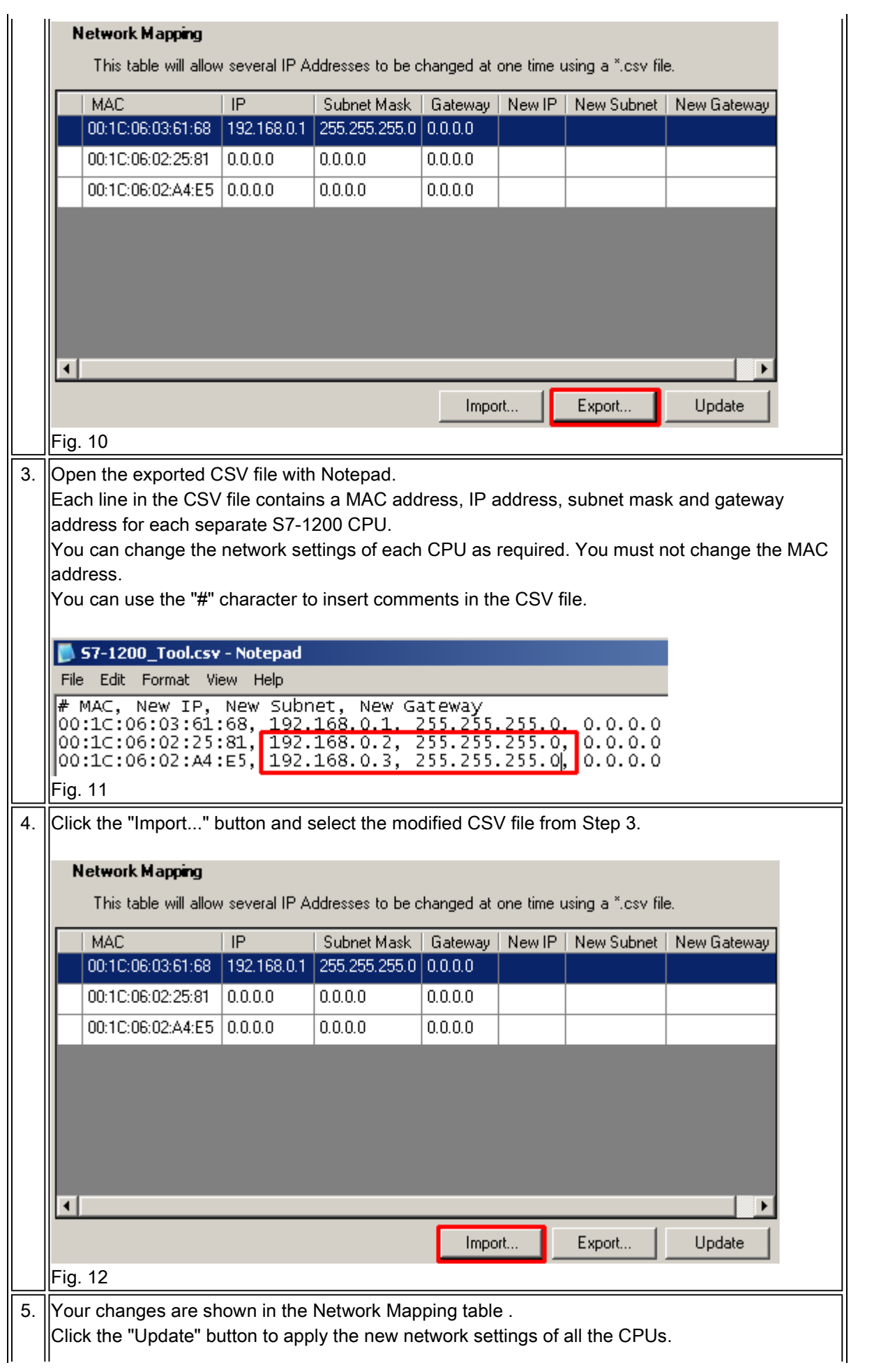

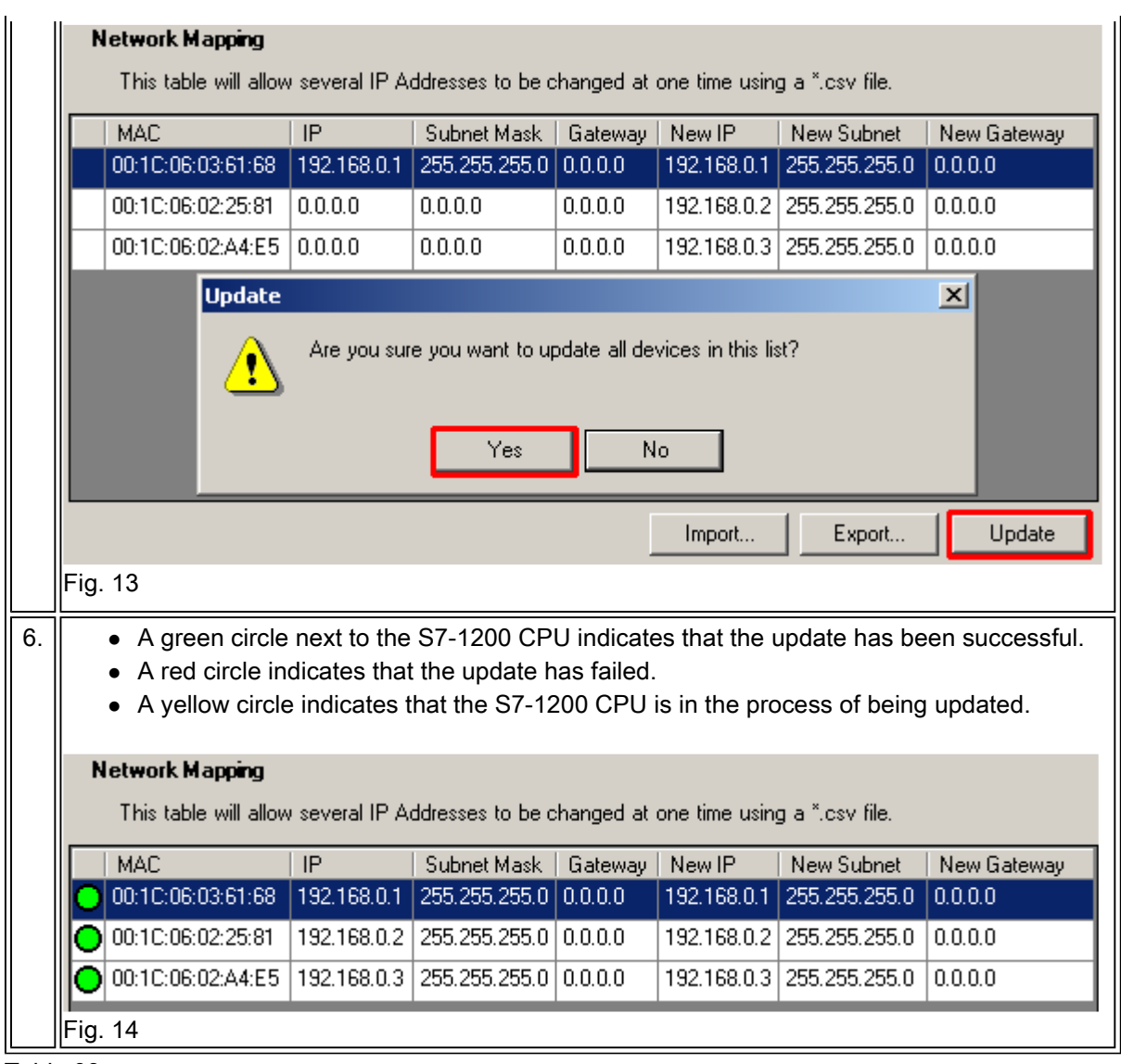

Table 03

### **Additional Functions**

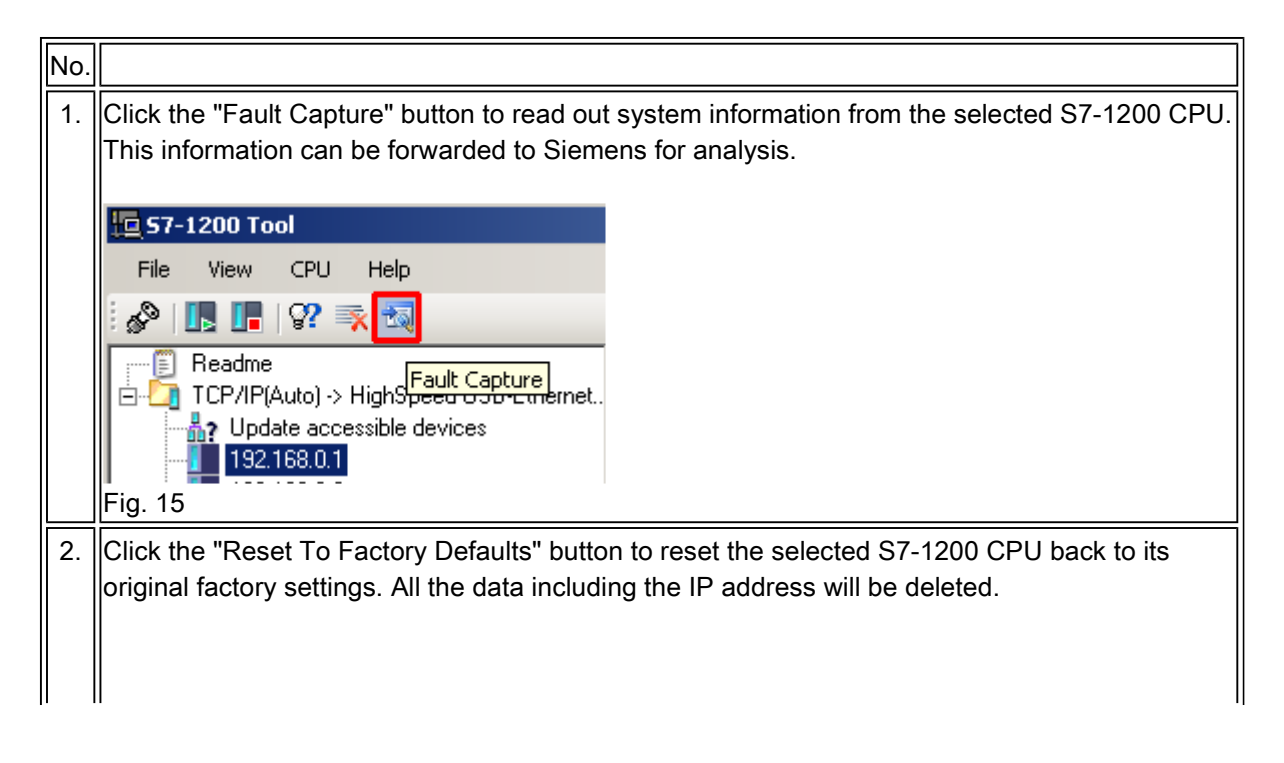

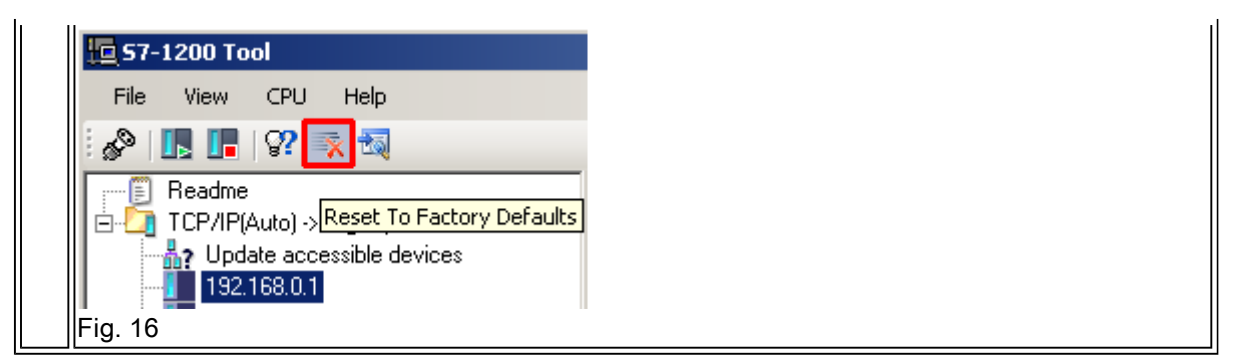

Table 04

## **Requirements**

- Operating system: Windows XP, Windows Vista or Windows 7 (32-bit versions are supported)
- S7-1200
- Ethernet cable
- PC/PG with Ethernet interface
- S7-1200 Tool V2.0.0.5

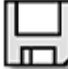

S7-1200Tool.zip ( 55566 KB )

### Keywords

IPTool, IP TOOL, IP-Tool

Entry ID: 41737436 Date: 2011-11-21

© Siemens AG 2011 - Corporate Information - Privacy Policy - Terms of Use